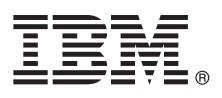

# **Quick Start Guide**

*This guide gets you started with IBM Predictive Maintenance and Quality.*

# **Product overview**

 $IBM^{\circledR}$  Predictive Maintenance and Quality uses data from multiple sources to give you the information that you need to make informed operational, maintenance, repair, or component replacement decisions.

# **1 Step 1: Access the software and documentation**

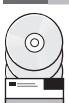

The software is provided on a universal serial bus (USB) hard disk drive. The installers for the server, the server artifacts, and the client components are on the same USB hard disk drive.

You can also download IBM Predictive Maintenance and Quality from IBM Passport Advantage® by following the instructions in the [Download Document](http://www.ibm.com/support/docview.wss?uid=swg24039771) (www.ibm.com/support/docview.wss?uid=swg24039771). Documentation is available on [IBM Knowledge Center](http://www.ibm.com/support/knowledgecenter/SSTNNL_2.5.1) (www.ibm.com/support/knowledgecenter/SSTNNL\_2.5.1).

# **2 Step 2: Evaluate the hardware and system configuration**

The IBM Predictive Maintenance and Quality server components must be installed on computers that are running Red Hat Enterprise Linux Server 6.5 (x86 64) 64-bit operating systems.

Extra software is required on the server computers. You can find information about the requirements on [IBM Knowledge](http://www.ibm.com/support/knowledgecenter/SSTNNL_2.5.1) [Center](http://www.ibm.com/support/knowledgecenter/SSTNNL_2.5.1) (www.ibm.com/support/knowledgecenter/SSTNNL\_2.5.1). You can verify that your servers meet the requirements from the Launchpad application. For production environments, the IBM Predictive Maintenance and Quality solution is divided into five nodes, where each node provides a specific function for the solution. Each node must be installed on a separate computer or on a separate virtual machine image from other nodes. For demonstration environments, you can install IBM Predictive Maintenance and Quality on a single server.

You can install the Predictive Maintenance and Quality client components on computers that have Microsoft Windows 7 or Microsoft Windows 8 32 or 64-bit operating systems installed.

# **3 Step 3: Install IBM Predictive Maintenance and Quality server components**

Use the IBM Predictive Maintenance and Quality server Deployment Wizard to install and configure the server components.

**Important:** During the installation process, you select target computers. It is important to click the **Test connection** button after you select each target computer to ensure that the connections are working correctly.

After the server components are installed, perform the following configuration tasks:

- v Configure the settings for IBM Cognos® Business Intelligence in the WebSphere® Integrated Solutions Console.
- Save the configuration setting for IBM Cognos Business Intelligence in IBM Cognos Configuration.

# **4 Step 4: Install IBM Predictive Maintenance and Quality server artifacts**

Use the IBM Predictive Maintenance and Quality server artifact Deployment Wizard to install and configure the Predictive Maintenance and Quality server artifacts.

After the server artifacts are installed, log in to the IBM InfoSphere® Master Data Management administration console and import and configure the content files.

**Important:** IBM InfoSphere Master Data Manager can be used only with the Microsoft Internet Explorer browser.

# **5 Step 5: Install IBM Predictive Maintenance and Quality client components**

Use the IBM Predictive Maintenance and Quality client Deployment Wizard to copy the client installation programs to a computer that is running a Microsoft Windows operating system. Then, you must run the installer for each client component you want to install.

After the client components are installed, perform the following configuration tasks:

- v Copy the content files from the Analytics node computer to your Microsoft Windows client computer.
- v Copy the content files from the Master Data node computer to your Microsoft Windows client computer.
- Add server connection information to IBM SPSS® Collaboration and Deployment Services Deployment Manager.
- v Add users and groups to IBM SPSS Collaboration and Deployment Services Deployment Manager.
- v Import the resource file in IBM SPSS Collaboration and Deployment Services Deployment Manager.

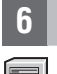

### **6 Step 6: Set up samples for IBM Predictive Maintenance and Quality**

Sample data is provided so that you can test the IBM Predictive Maintenance and Quality solution. You must first set up the samples. To set up the samples, follow the instructions in the installation guide on [IBM Knowledge Center](http://www.ibm.com/support/knowledgecenter/SSTNNL_2.5.1) (www.ibm.com/support/knowledgecenter/SSTNNL\_2.5.1).

### **7 Step 7: Install IBM Asset Analytics for Rotational Equipment in Oil and Gas**

IBM Asset Analytics for Rotational Equipment in Oil and Gas is available for use with IBM Predictive Maintenance and Quality.

For information about how to install and use this solution, see [IBM Knowledge Center](http://www.ibm.com/support/knowledgecenter/SSTNNL_2.5.1) (www.ibm.com/support/ knowledgecenter/SSTNNL\_2.5.1).

### **More information**

**?** For more information, see the [Predictive Maintenance and Quality support web site](www.ibm.com/support/entry/portal/product/spss/predictive_maintenance_and_quality) (www.ibm.com/support/entry/portal/ product/spss/predictive maintenance and quality).

IBM Predictive Maintenance and Quality 2.5.1 Licensed Materials - Property of IBM. © Copyright IBM Corp. 2015. U.S. Government Users Restricted Rights - Use, duplication or disclosure restricted by GSA ADP Schedule Contrac IBM Corp.

IBM. the IBM logo, and ibm.com® are trademarks or registered trademarks of International Business Machines Corp., registered in many jurisdictions worldwide. Other product and service names might be trademarks of IBM or ot companies. A current list of IBM trademarks is available on the Web at ["Copyright and trademark information"](http://www.ibm.com/legal/copytrade.shtml) (www.ibm.com/legal/copytrade.shtml).